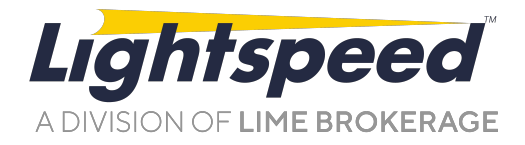

**TO: FROM:** LIGHTSPEED CUSTOMERS/TRADERS OPERATIONS GROUP **SUBJECT:** NEW LIGHTSPEED TRADER VERSION 7.0.216 **DATE:** 3/23/2011

The New Lightspeed Trader Version 7.0.216 is now available for download.

## **How do I download the version?**

<https://download.lightspeed.com/LightSpeed7.0.216.msi>

## **What changes should I look for?**

#### **Primary Exchange Data available in Positions Window and Watchlist Window**

Add Primary Market, Volume, Open, Last, Bid, Ask, Bid Size and Ask Size to see the Level 1 information for the Primary Market in each stock.

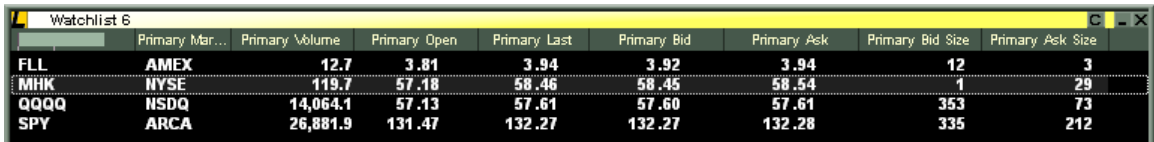

**All Imbalance Columns available in Positions Window and Watchlist Window**  Use the imbalance dropdown to add all Imbalance Data to your Watchlist:

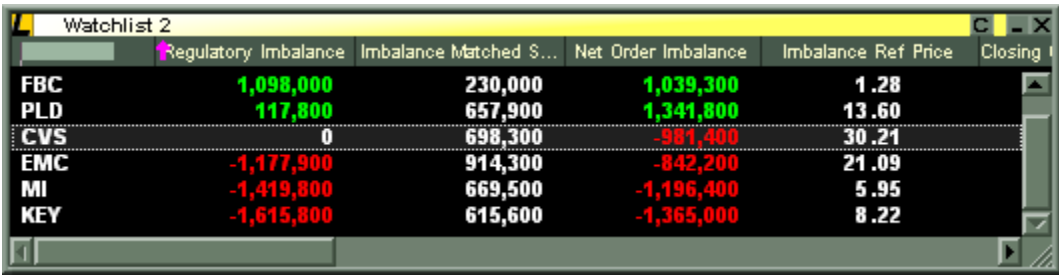

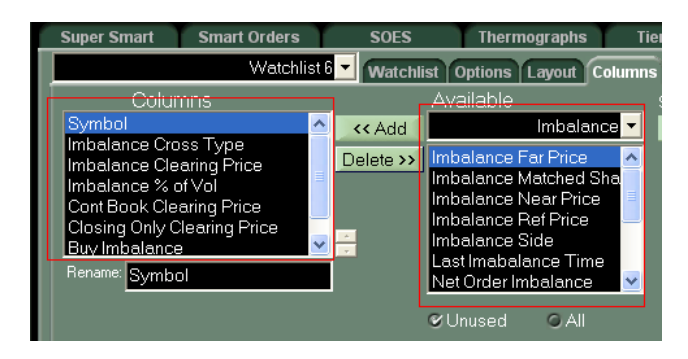

## **Time Frame Columns in Positions Window and Watchlist Window**

User can now display several columns that can be configured for specific time frames (2-60 minutes, or Day). As seen below, users can assign different Time Frames to each column.

**Net Change**: Change from beginning of the period to Last Price

**% Change**: Net Change of the Period as a % of Price at beginning of period

**Price Range**: The range between the High and Low of the period

**High Price**: High Price for the period

**Low Price**: Low Price for the period

**H/L**: Whether the stock is currently at the High or Low of the period

**First Price**: The price that marks the beginning of the period (when period = Day, the First Price is the previous close)

**% Range**: Price Range as a % of First Price

**Volume**: The volume for the period

**Volume Rate**: The volume for the period divided by minutes in the period (if period is Day, Volume is divided by minutes since 9:30 AM EST).

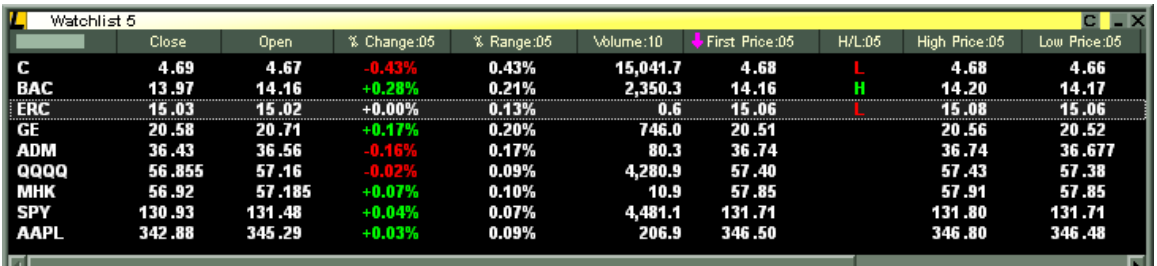

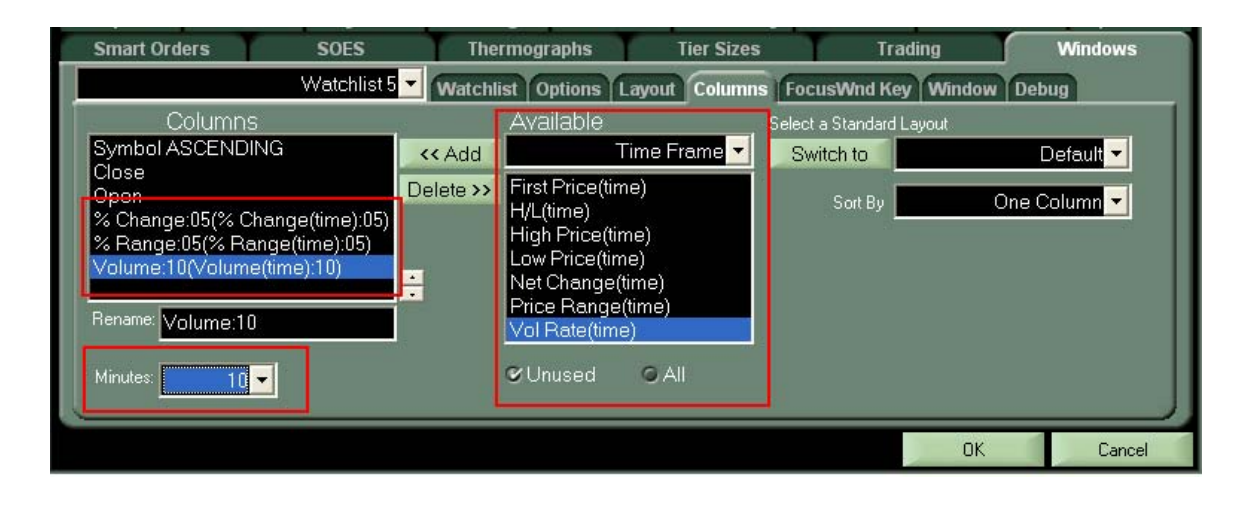

#### **Level 1 Info Labels in Level 2 can now be renamed:**

Double click on an Added Data Field and the below window will appear. Enter your new Label Name and hit Enter or Click OK:

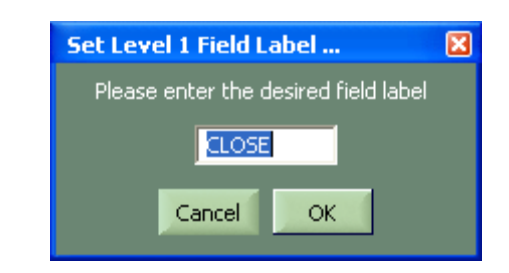

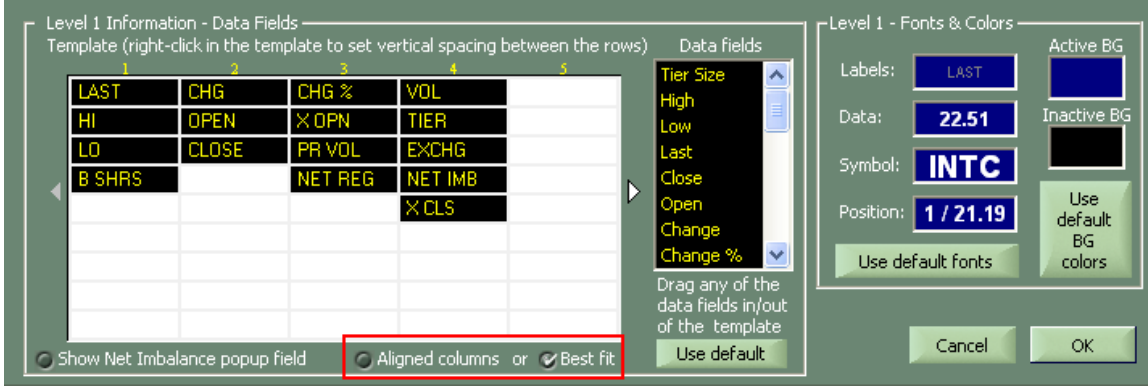

#### **Level 1 in Level 2 "Best Fit" will justify data next to label name**

As seen above, select Best Fit to Justfiy the Data next to the Label Name. Seen below, High Low, and Open have been renamed (H, L, and O respectively) and Data has been justified to "Best Fit."

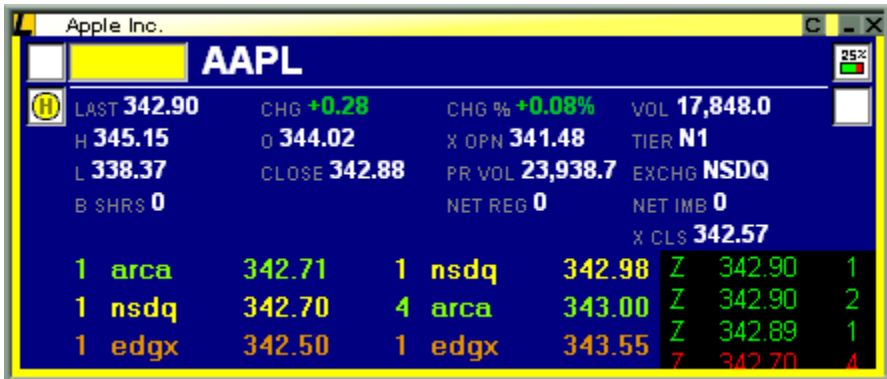

#### **Re-Established General Link after Log off and On**

Lightspeed Trader will re-link to previously linked applications after reconnect, provided that application is already running and in same screen position as previous LS log in session

### **Option in Increments Tab to dismiss order pop up by pressing any "Alpha Key"**

Check this option to close the pop up window by pressing any alpha key on your keyboard

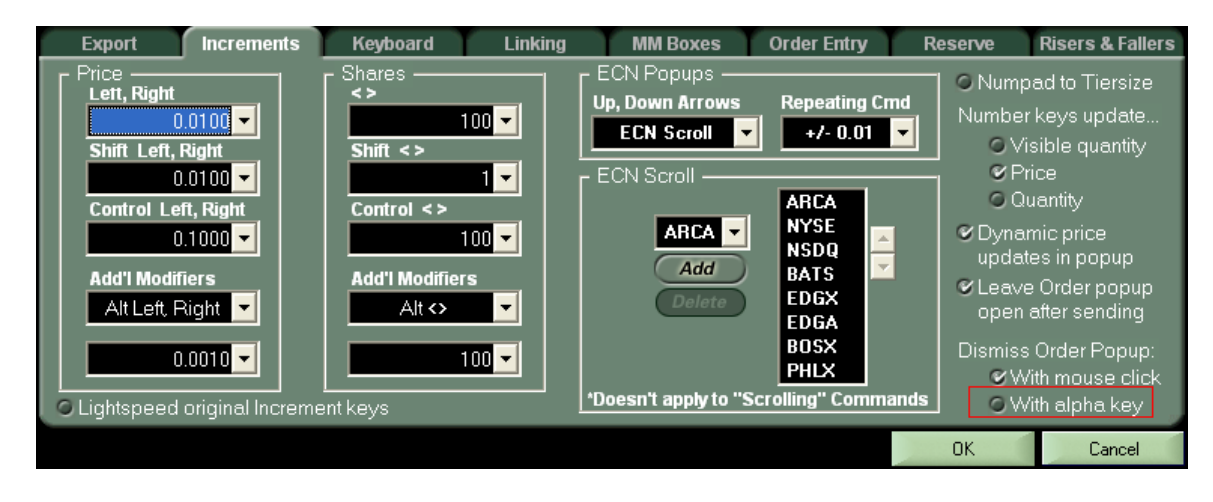

# **What are the added features for List Order Entry?**

#### **Added Closeout Mode in LOE Command Creation**

Create commands that will send orders to close your position regardless of long or short. These commands will appear in your right click menu or can be mapped to a keyboard key to interact with your Positions Window, Watchlist Window, or Imbalance window.

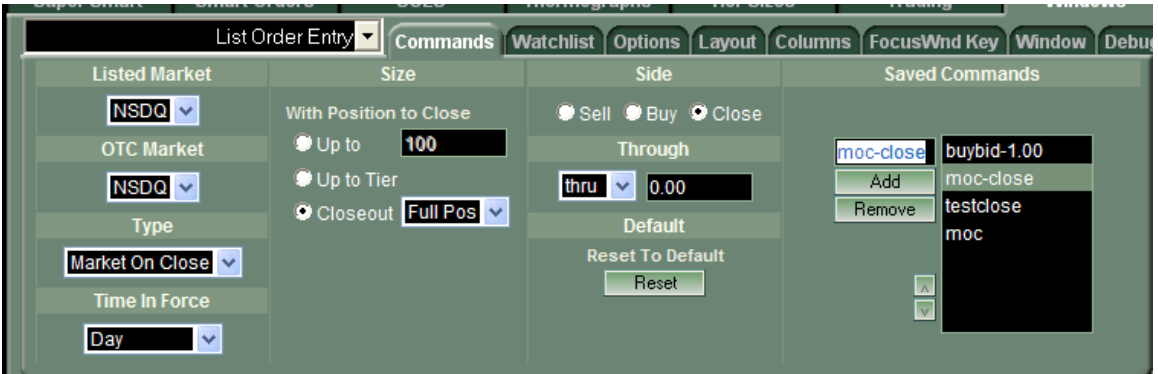

### **Multiselect in Orders Window and option to "Cancel Selected"**

Select any # of orders and right click and hit Cancel Selected or Map Cancel Selected to your Keyboard

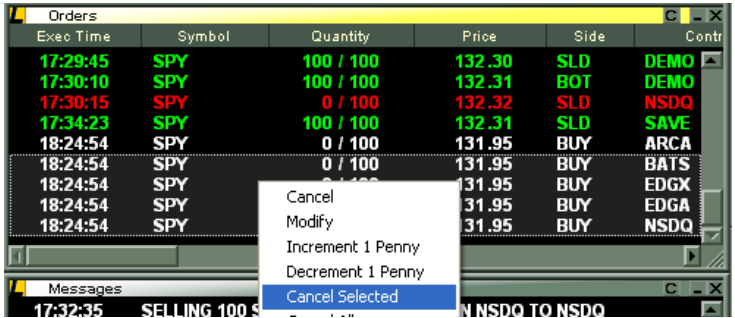

### **List Order Entry MOC, MOO, LOC, LOO will now recognize Primary exchange and send accordingly**

Will send orders to ARCA in ARCA symbols, Nasdaq in Nasdaq symbols, NYSE in NYSE symbols.